# MANUEL D'INSTALLATION KITS PRÊTS À POSER CV IP

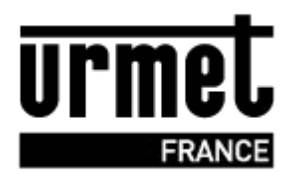

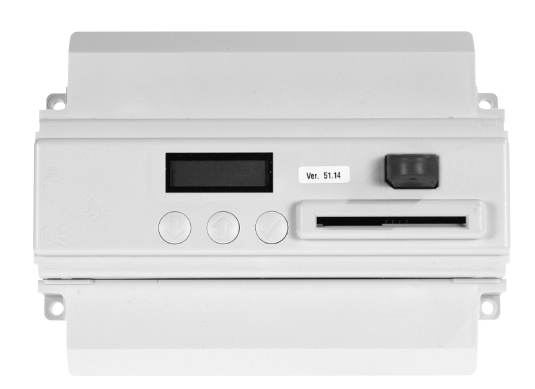

## **SOMMAIRE**

### • IDENTIFICATION P.2 - 1 x Centrale CV2 ou CV4 selon le kit. - 1 x Module IP - 1 x Interface IP - 1 x Modem Routeur - 1 alimentation secteur 230/12Vac enfichable - 1 x Filtre ADSL - Cordon RJ45 - Cordon RJ11 • **PRÉCAUTIONS D'INSTALLATION**. . . . . . . . . . . . . . . . . . . . . . . . . . . . . . . . . . . . . . . . . . . . . . . . . . . . . . . . . . . . . . . . . . . . . . . . . . . . . . . . . . . . . . . . . . . . . . . . . . . . . . . . . . . . . . . . . . . . .P. 3 • **POSE / BRANCHEMENT** . . . . . . . . . . . . . . . . . . . . . . . . . . . . . . . . . . . . . . . . . . . . . . . . . . . . . . . . . . . . . . . . . . . . . . . . . . . . . . . . . . . . . . . . . . . . . . . . . . . . . . . . . . . . . . . . . . . . . . . . . . . . . . . . . . .P. 4 à 7 A) Configuration du MODEM/Routeur en atelier. . . . . . . . . . . . . . . . . . . . . . . . . . . . . . . . . . . . . . . . . . . . . . . . . . . . . . . . . . . . . . . . . . . . . . . . . . . . . .P. 4 - B) Branchement sur site du Modem/Routeur sur site. . . . . . . . . . . . . . . . . . .P. 5 à 6, étape 1 à 4 - C) Branchement du matériel de contrôle d'accès sur site  $P$ , 6 à 7, étape 5 à 9  $-$  C) Branchement de principe - C) Branchement de principe ............ • PROGRAMMATION PROGRAMMATION CONSIDER A SURFERING PROGRAMMATION PROGRAMMATION Programmation sur Visiosoftweb.......... . DÉPANNAGE RELEASE AND PRIMER RELEASE PRIMER RELEASE PRIMER RELEASE PRIMER RELEASE PRIMER RELEASE PRIMER RELEASE PRIMER RELEASE PRIMER RELEASE PRIMER RELEASE PRIMER RELEASE PRIMER RELEASE PRIMER RELEASE PRIMER RELEASE PRI • **GARANTIE** . .P. 10

# **RÉFÉRENCES**

IPCV2R IPCV2 IPCV4R IPCV4

# **IDENTIFICATION**

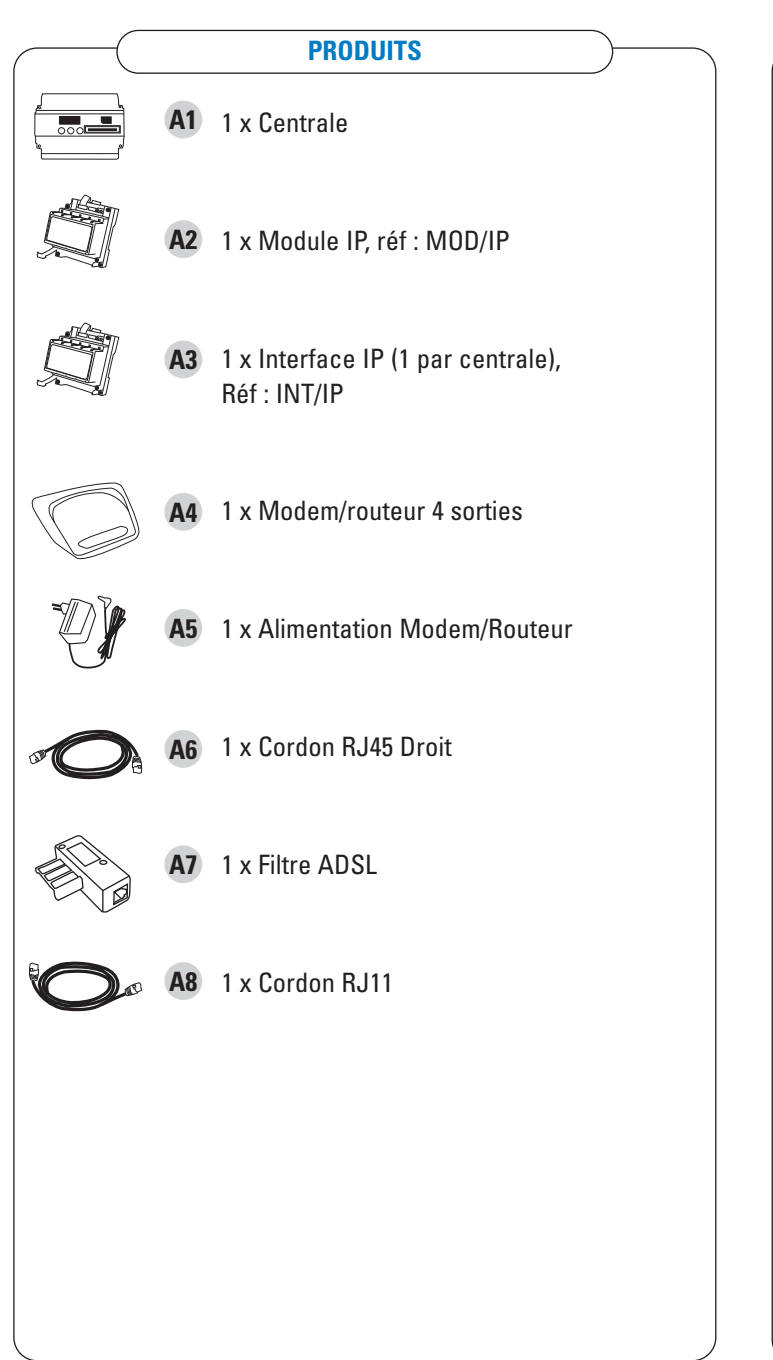

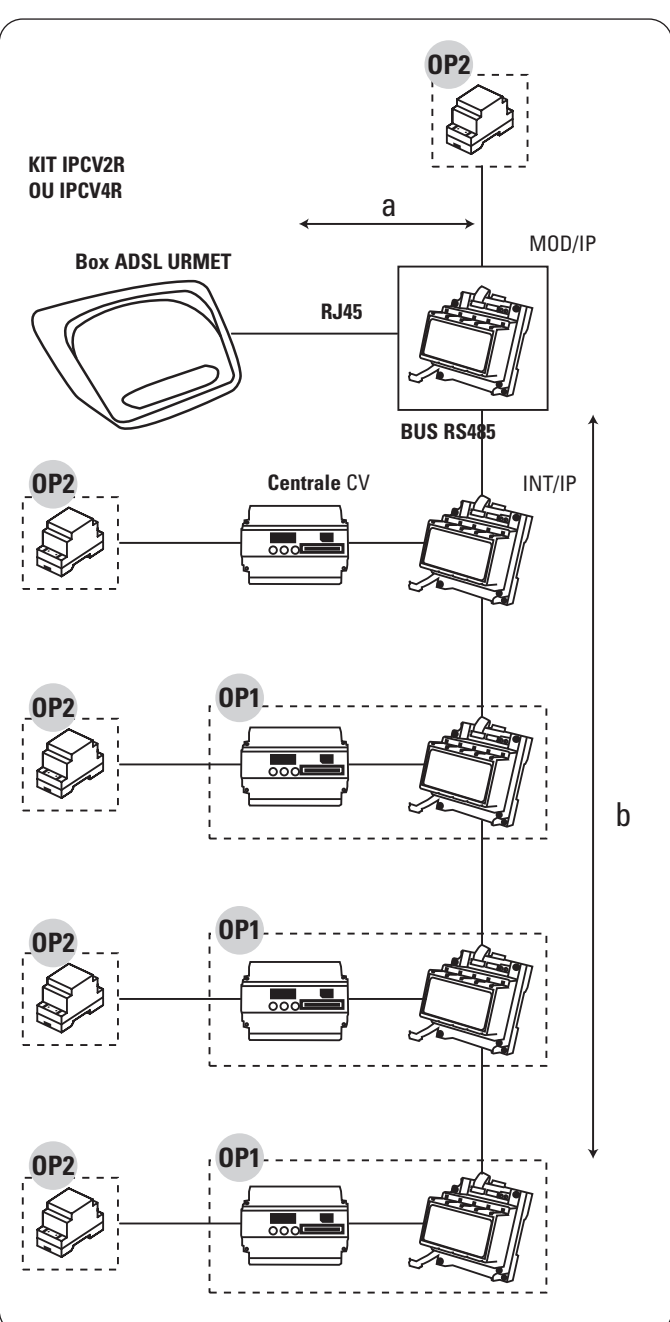

a = de 1 à 80 m maximum (liaison RJ45)

 $b = 800$  m maximum (liaison RS485)

**2**

## OPTIONS POSSIBLES

Kit d'extension centrale CV2 ou CV4 supplémentaire (maximum 3 x OP1) **OP1**

Alimentation centrale + gâche à émission 12 V : Réf. 9000/230 **OP2**

Alimentation centrale + gâche à rupture : Réf. AL12/3A

## **Lire attentivement les instructions contenues dans le présent document, car elles fournissent d'importantes indications pour le respect du label VIGIK, la sécurité d'installation, d'utilisation et d'entretien.**

#### **RÉALISER L'INSTALLATION ET LES CONNEXIONS UNIQUEMENT HORS TENSION**

Cet appareil est exclusivement destiné à l'utilisation pour laquelle il a été conçu, à savoir le système de contrôle d'accès Résidants / VIGIK.

• Il a été étudié conformément aux normes en vigueur. Toute autre utilisation doit être considérée comme étant inappropriée. Le Constructeur ne saurait être tenu pour responsable des éventuels dommages résultant d'utilisations inappropriées ou illégitimes.

• L'exécution de l'installation doit être conforme aux normes en vigueur. Tous les appareils constituant l'installation doivent être exclusivement destinés à l'utilisation pour laquelle ils ont été conçus.

• Après avoir retiré l'emballage, s'assurer que l'appareil soit intact.

• Les éléments d'emballage (sacs en plastique, polystyrène expansé, etc.) ne devront jamais être laissés à la portée des enfants, car ils constituent des sources potentielles de danger.

• Prévoir, en amont des appareils, un interrupteur approprié de sectionnement et protection, avec une distance d'ouverture des contacts d'au moins 3mm.

• Avant de brancher l'appareil, vérifier que les données indiquées sur la plaque d'identification correspondent bien à celles du secteur.

• Ne jamais obstruer les trous ou les fentes de ventilation ou de dispersion de la chaleur.

• Avant d'exécuter toute opération de nettoyage ou d'entretien, débrancher l'appareil de l'alimentation secteur, en mettant l'interrupteur de l'installation hors circuit. Ne pas utiliser de produits de nettoyage en spray.

• En cas de panne et/ou de dysfonctionnement de l'appareil, couper l'alimentation électrique à l'aide de l'interrupteur général, sans endommager ni trafiquer l'appareil.

• Pour toute réparation, contacter le service après-vente autorisé par le constructeur.

• Ne pas installer l'appareil dans des endroits exposés à la pluie ou à l'humidité. Dans ces cas, utiliser des boîtiers spécialement prévus à cet effet.

• Assurer une ventilation adéquate.

• Ne pas utiliser de rallonges pour le câble d'alimentation secteur.

• En cas d'infiltration de liquides ou de présence de corps étrangers dans l'appareil, s'adresser à un personnel qualifié pour les opérations de contrôle ou de réparation.

• Pour les réparations, utiliser exclusivement les pièces détachées fournies par le constructeur.

• L'installateur devra vérifier que les informations à l'attention de l'utilisateur soient présentes sur les appareils dérivés.

• Le non-respect des prescriptions ci-dessus peut compromettre la sécurité de l'appareil.

• Le pictogramme de l'éclair avec une flèche à l'intérieur d'un triangle équilatéral signale **0,30 m mini** la présence de tensions dangereuses. Ne pas ouvrir l'appareil.

 $\sqrt{!}$  Le pictogramme du point d'exclamation à l'intérieur d'un triangle équilatéral signale des composants critiques pour la sécurité ; n'utiliser que les composants fournis par le constructeur.

• Maintenir les câbles du contrôle d'accès à 30 cm minimum des câbles d'énergie, des appareils d'éclairage à fluorescence et à décharge d'antennes émettrices de radio.

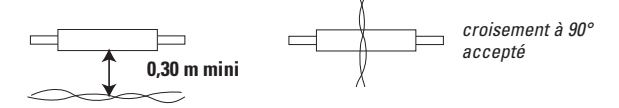

• Le système ne fonctionne pas en cas de coupure secteur.

• Les câbles utilisés pour le raccordement des lecteurs et autres périphériques doivent être installés conformément aux indications décrivant le niveau 2 (environnement protégé) de la norme NF 61000-4-4.

# NORMES À RESPECTER

### **Conditions autorisant l'accès à un bâtiment équipé de VIGIK :**

#### **DANS LA CENTRALE :**

- Le service doit être programmé
- Les tranches horaires liées à ce service doivent être valides
- Heure et date valides
- Le service doit être autorisé sur la porte concernée

#### **DANS LE BADGE :**

- Le service doit être connu de la centrale

- Le badge doit avoir été rechargeé (la période de validité d'un badge VIGIK peut valoir 84 heures, mais dans le cas de la poste seulement 9 heures généralement)

## **Informations sur le marquage CE**

Conformément à la directive européenne R&TTE 99/5/CE et selon les normes harmonisées ETS 301 489 et ETS 300 330-2, ce produit est conforme aux normes CEM. La centrale répond, en outre, aux exigences de la norme EN 60 950 (2000) concernant la sécurité basse tension.

#### **ETAPES D'INSTALLATION ET DE MISE EN FONCTION**

Pour recevoir votre kit complet (MODEM/ROUTEUR déjà programmé) vous devez impérativement lors de votre commande renvoyer la feuille de renseignements OPEN IP.

Si vous n'avez pas renvoyé cette feuille de renseignements lors de votre commande vous recevrez vos produits (KIT IPCV2R ou IPCV4R) sans le MODEM/Routeur.

Il vous faut alors retourner rapidement la feuille présente dans chaque Kit IP à notre service technique pour le recevoir directement.

#### **ETAPES SUR SITE :**

- 1) Branchement du modem/routeur sur site.
- 2) Vérifiez la présence et l'activation de la ligne ADSL
- 3) Branchement du reste du matériel (Centrales, lecteur, interfaces, plaque de rue, …)
- 4) Relevez les informations inscrites sur l'étiquette du modem/routeur (adresse internet, exemple : www6dyndns.org) afin de pouvoir faire par la suite la programmation du site dans Visiosoftweb.

#### **ETAPES EN ATELIER :**

- 5) Création d'un site IP sur visiosoftweb.com
- 6) remplissez lors de la création du site, l'adresse dyndns (étiquette) relevée sur le modem/routeur du site.
- 7) Vérifier dans visiosoftweb que les centrales sont bien détectées par le logiciel.

## CONFIGURATION DU MODEM/ROUTEUR

## **LES PRÉ REQUIS**

Dans le cas où vous n'avez pas lors de votre commande renvoyer la feuille d'information concernant le site et les informations de la ligne ADSL, vous trouverez dans le kit IP fourni une feuille de renseignements que vous devez remplir et envoyer à notre service technique pour identification.

Ainsi vous recevrez directement par nos soins votre modem/routeur programmé et prêt à être branché. (ce qui vous permettra une mise en service simplifiée).

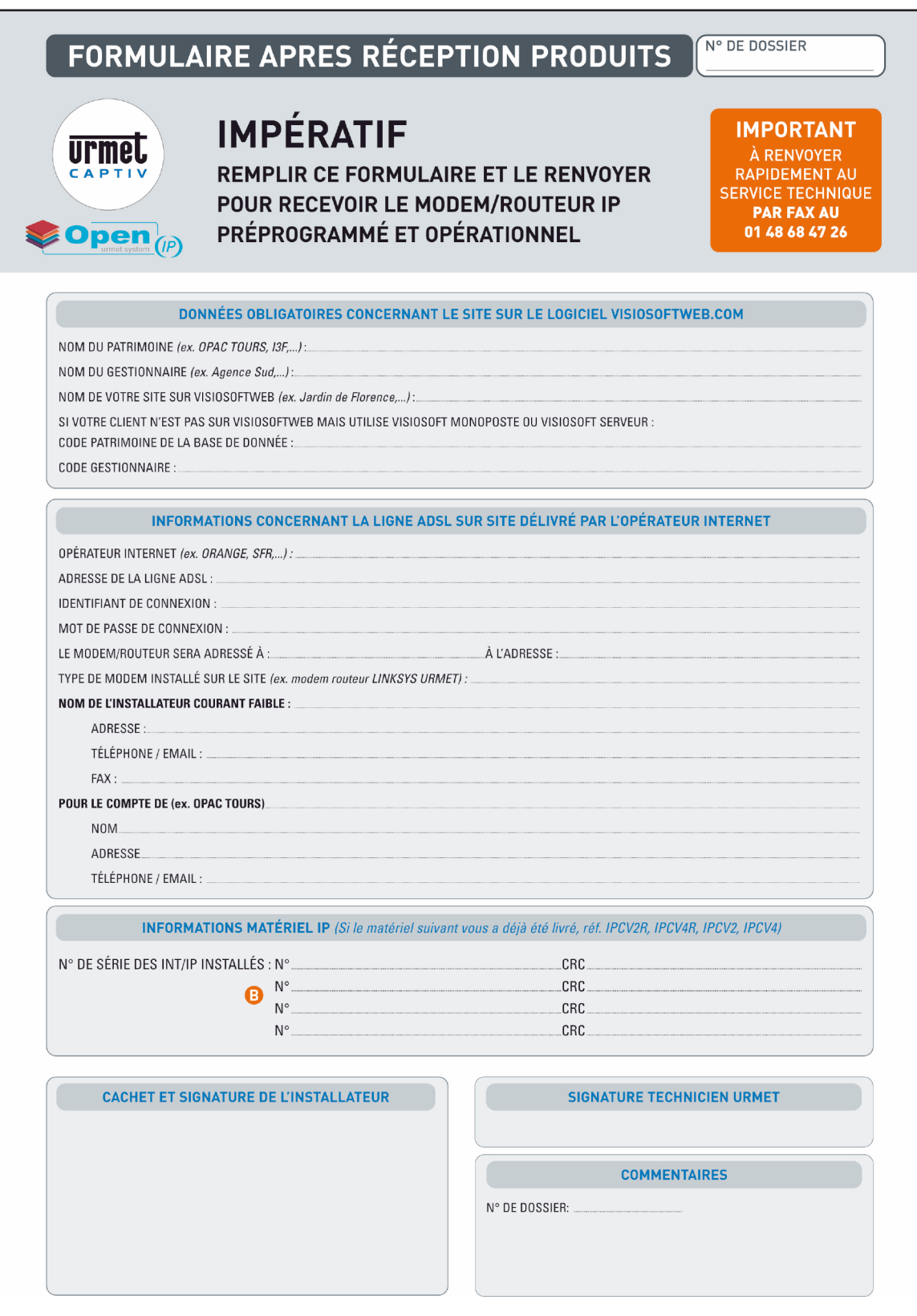

# POSE - BRANCHEMENT

## BRANCHEMENT DU MODEM/ROUTEUR SUR SITE

#### **Configuration du Modem/routeur ADSL**

L'étape 1 consiste à connecter le Modem/routeur à la ligne ADSL. Assurez-vous d'abord de la mise hors tension de tous les périphériques que vous allez utiliser. **REMARQUE :** Pour prévenir les parasites, vous serez peut-être amené à monter un filtre ADSL ou séparateur entre la prise murale et le câble téléphonique. Pour plus d'informations, prenez contact avec votre fournisseur d'accès.

IMPORTANT : Assurez-vous que vous avez effectivement monté le filtre ADSL ou le séparateur entre le téléphone et la prise murale et non pas entre le modem et la prise murale. Sinon, vous ne parviendrez pas à établir votre liaison ADSL.

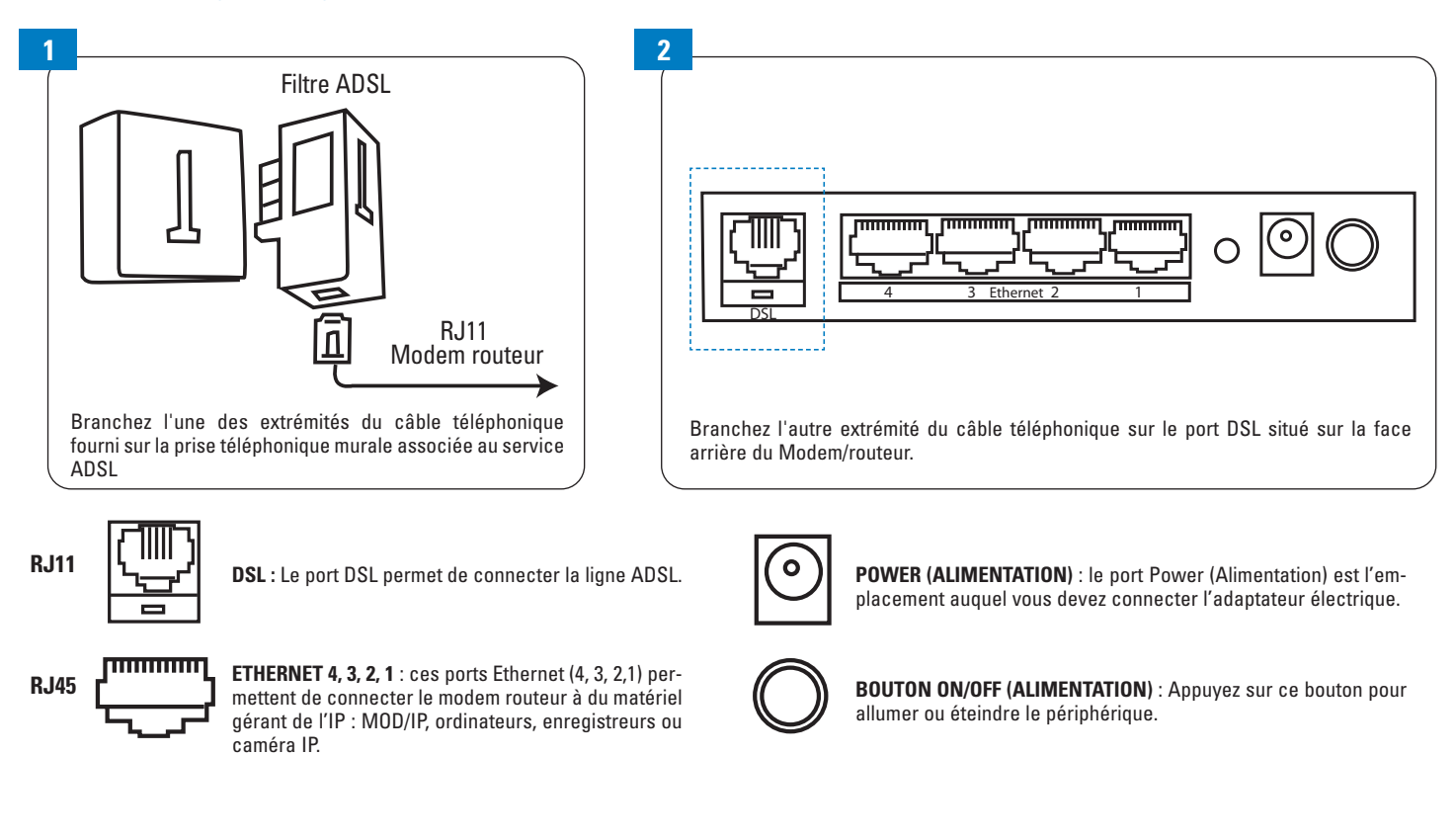

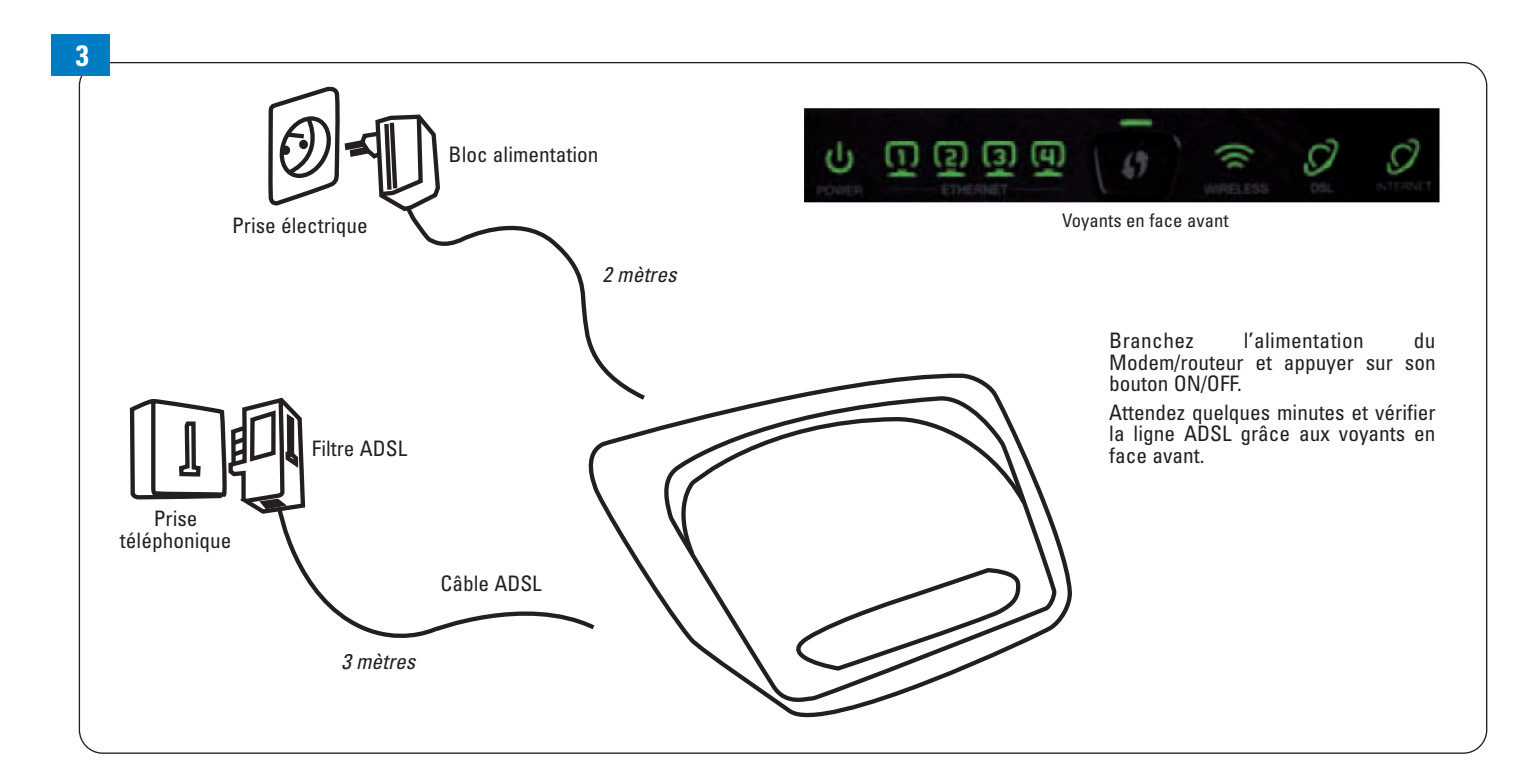

**5**

#### **ETAT DES VOYANTS :**

Ί

- **• POWER (ALIMENTATION)** Vert.
- Le voyant Power s'allume lorsque le Modem/Routeur est sous tension.
- **• ETHERNET (1-4)** Vert. Le voyant LAN a deux fonctions. S'il est allumé en permanence, cela signifie que le modem routeur est connecté correctement à un périphérique via le port LAN (réseau local). S'il clignote, il indique une activité réseau (c'est le cas quand le module MOD/IP, le INT/IP et la centrale sont raccordés)
- **• DSL** Vert. Le voyant DSL s'allume lorsqu'une connexion DSL est réalisée avec succès. Il clignote au moment de l'établissement de la connexion.
- **• INTERNET** Vert. Le voyant Internet est vert lorsqu'une connexion au fournisseur d'accès Internet (FAI) a été établie. Le voyant Internet est rouge si la connexion au fournisseur d'accès Internet (FAI) a échoué.

## **4 Etat des voyants (branchement du modem/routeur seul sur la ligne ADSL**) Voyant **Power** Allumé fixe Voyant **LAN** Eteint Voyant **DSL** Allumé fixe (après un clignotement lors de l'établissement de la connexion) Voyant **Internet** Vert Fixe Après le branchement du modem/routeur à la ligne ADSL vous devez obtenir l'affichage des voyants suivants :

**Dans le cas où votre ligne ADSL n'est pas activée, vous avez 3 mois à partir de la création de votre site dans visiosoftweb pour le faire. Pendant cette durée de 3 mois, le logiciel vous permettra de transférer votre programmation par une mémoire marron. Passé ce délai, si la ligne n'est toujours pas activée, toute programmation et utilisation du site seront interrompues.**

## BRANCHEMENT DU MATÉRIEL DE CONTRÔLE D'ACCÈS SUR SITE

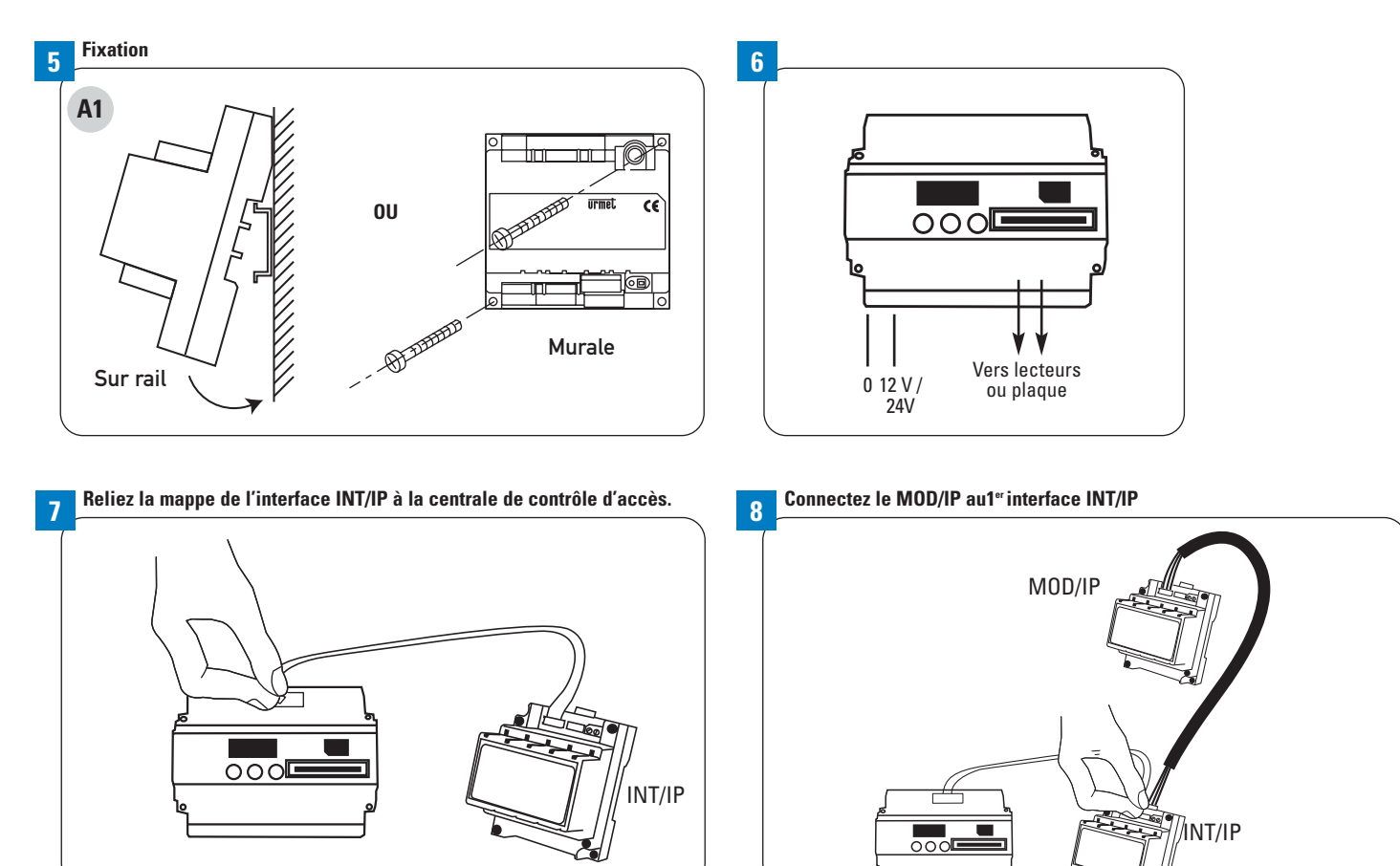

**6**

**Connectez le modem/routeur au MOD/IP** 

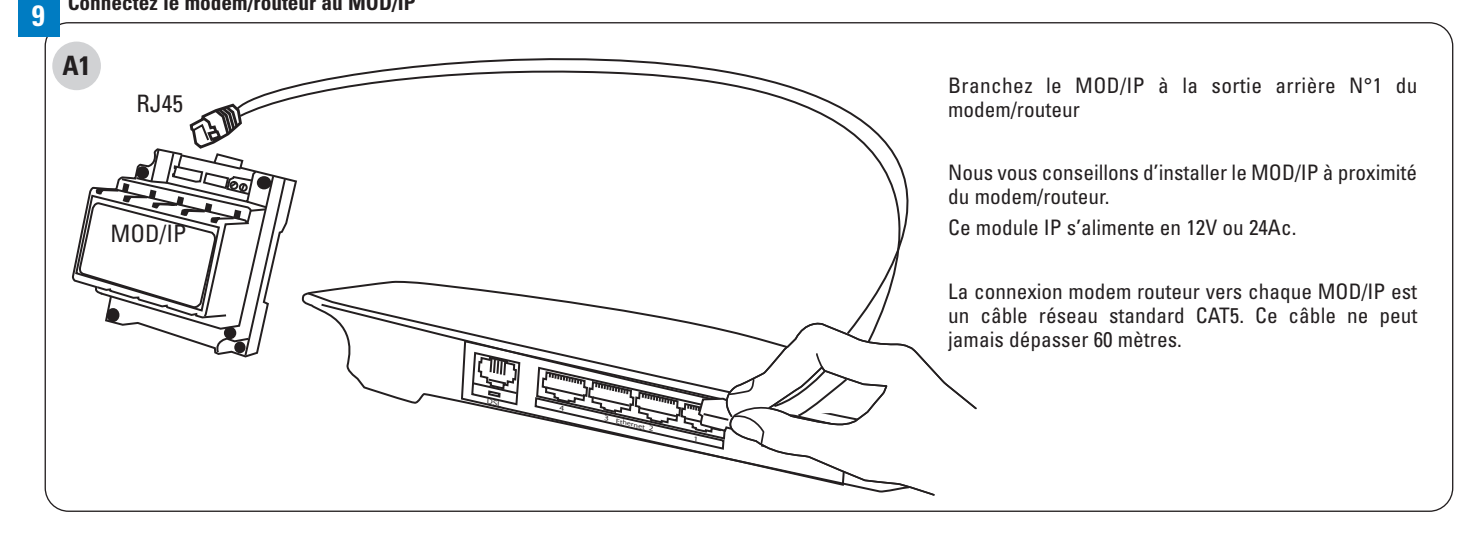

## BRANCHEMENT DE PRINCIPE

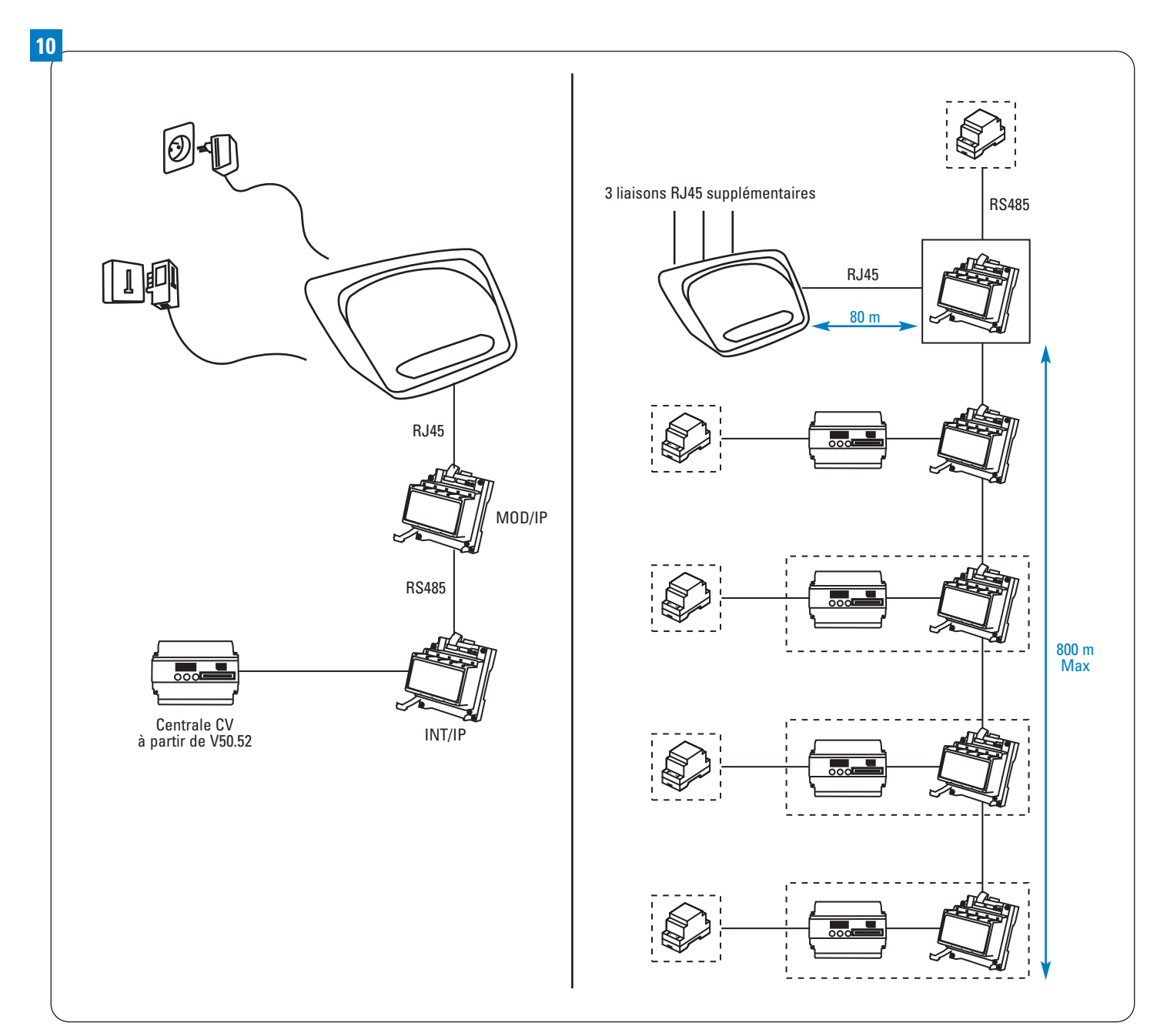

**7**

## PROGRAMMATION D'UN SITE ADSL/IP SUR VISIOSOFTWEB.COM

- **• Pour utiliser le système ADSL/IP, il faut que votre base de données soit sur la dernière version de Visiosoftweb (Version 4 minimum)**
- **• Création d'un site**

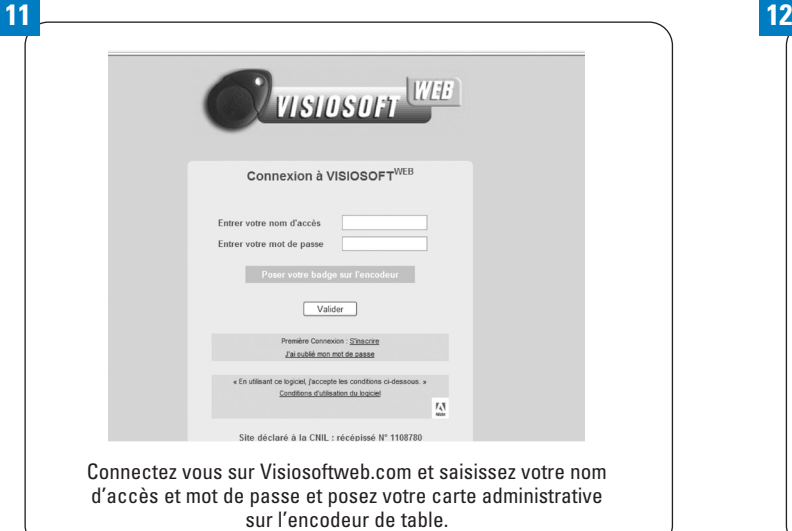

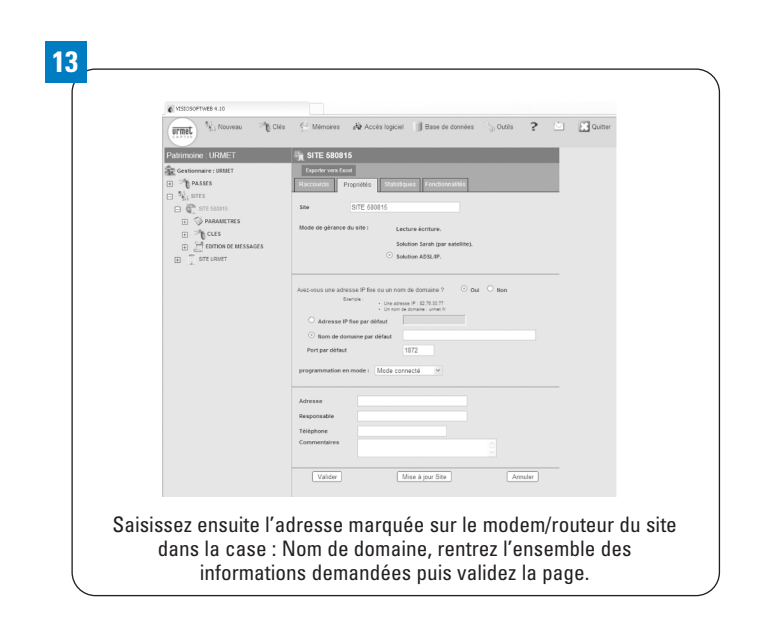

## **ASTUCES**

• Dans tous les cas, avant la programmation de tous les badges, nous vous conseillons de ne programmer que quelques badges et vérifier ainsi votre programmation logiciel sur site.

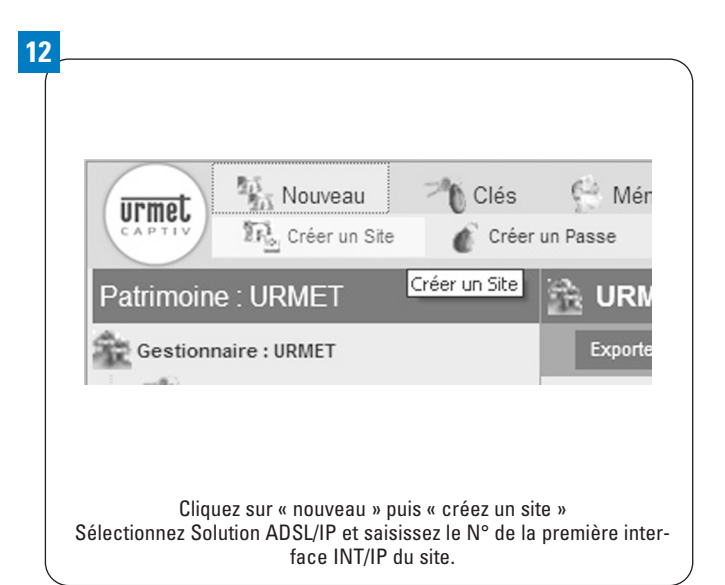

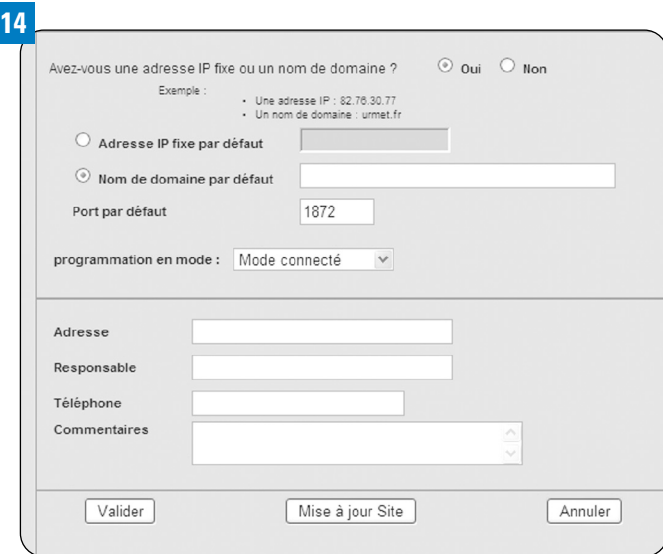

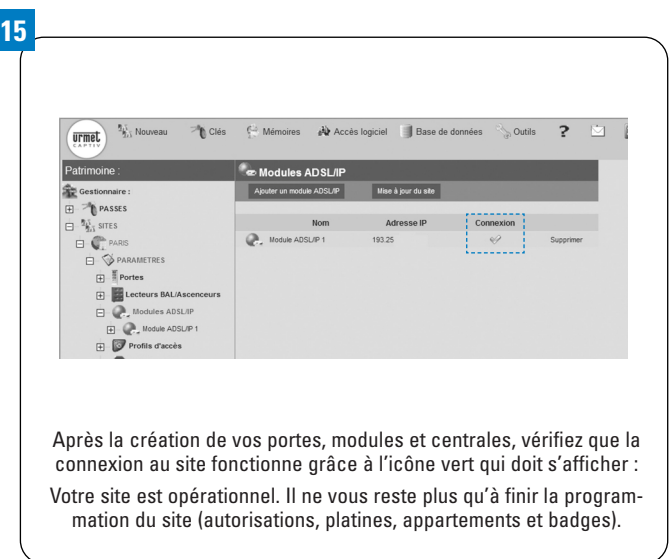

# DÉPANNAGE

## MODEM/ROUTEUR : LISTE DES VOYANTS

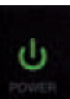

n

**POWER** (Alimentation) (WAG120N : vert/orange ; WAG160N v2 et WAG320N : vert/rouge) : Ce voyant vert est allumé en permanence lorsque le périphérique est sous tension. Il devient orange (WAG120N) ou rouge (WAG160N v2 et WAG320N) si le test d'autodiagnostic échoue ou si le périphérique ne fonctionne pas correctement.

#### **ETHERNET 1-4** (vert) :

Ces voyants, qui correspondent chacun aux ports numérotés situés sur le panneau arrière du modem routeur, remplissent deux fonctions. Si le voyant est allumé en permanence, c'est le signe que le modem routeur est connecté comme il se doit à un périphérique via le port concerné. Il clignote pour indiquer une activité réseau sur ce même port. REMARQUE : Le voyant Ethernet 1 s'allume en orange lorsque la liaison WAN est établie sur le port concerné.

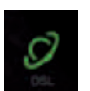

**DSL** (vert) :

Ce voyant s'allume lorsqu'une connexion DSL est réalisée avec succès. Il clignote en vert lorsque le modem routeur établit la connexion ADSL.

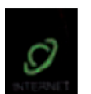

#### **INTERNET** (vert/rouge) :

Ce voyant s'allume en vert et reste allumé dès qu'une connexion est établie par l'intermédiaire du port Internet. Il clignote pour indiquer une activité réseau sur ce même port Internet. Il devient rouge lorsqu'une erreur d'authentification se produit.

## INTERFACES : liste des voyants

#### **Description des leds de l'INT/IP :**

La led rouge est allumée fixe quand l'interface est alimentée.

La led jaune clignote quand l'interface dialogue avec la centrale.

La led verte clignote quand l'interface dialogue avec l'interface MOD/IP.

Ces deux dernières leds clignotent en permanence quand l'installation est correctement mise en service.

#### **Description des leds du MOD/IP :**

- L1 : La led jaune clignote quand l'interface dialogue avec l'interface INT/IP.
- L3 : La led rouge est allumée fixe quand l'interface est alimentée.

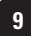

## **GARANTIE**

Nos matériels sont garantis vingt quatre mois, à dater de la facture. La garantie est limitée au remplacement ou à la réparation en nos ateliers du produit reconnu défectueux.

L'envoi du matériel s'effectue franco dans les deux sens. La garantie s'annule si le matériel a été réparé sans notre accord. La garantie du produit ne couvre pas les défectuosités découlant de l'utilisation inadéquate ou abusive du produit, d'un accident, d'un acte de négligence, d'une mauvaise manipulation, de produits mal entretenus, d'environnement inadéquat ou de l'usure due à l'usage normal.

Les distances (en particulier de lecture) indiquées dans la documentation se réfèrent à des essais effectués dans des milieux idéaux (essais laboratoire), par conséquent, elles sont considérées comme des données maximum indicatives en conditions optimales d'utilisations.

URMET FRANCE CAPTIV ne saurait être responsable des données techniques, ni être responsable des pertes ou dommages, indirects, spéciaux, conséquents ou fortuits (y compris, mais sans s'y limiter, les pertes de profits, d'économies ou de données) découlant de quelque manière de l'utilisation des produits.

Dans tous les cas, les transils doivent être câblés. En cas de non respect de cette règle la garantie pourra être remise en cause en cas de panne de la centrale.

Ligne Assistance Technique

**D** N° Indigo 0 825 890 830 Fax: 01 55 85 84 39 0,15 € TTC / MN

URMET FRANCE Paris Nord 2 94 rue de la Belle Etoile CS 56331 Roissy-en-France 95941 Roissy Charles de Gaulle Cedex Tél. : 01 55 85 84 00 Fax : 01 41 84 68 28

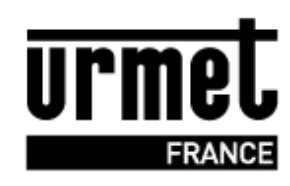

www.urmet.fr